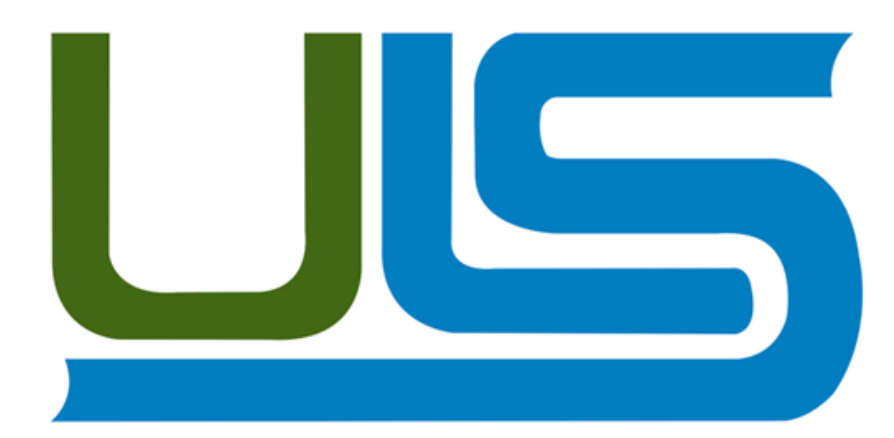

# **Universidad Luterana Salvadoreña**

# Facultad de Ciencias del Hombre y la Naturaleza

Licenciatura en Ciencias de la Computación

Ing. Manuel Flores Villatoro

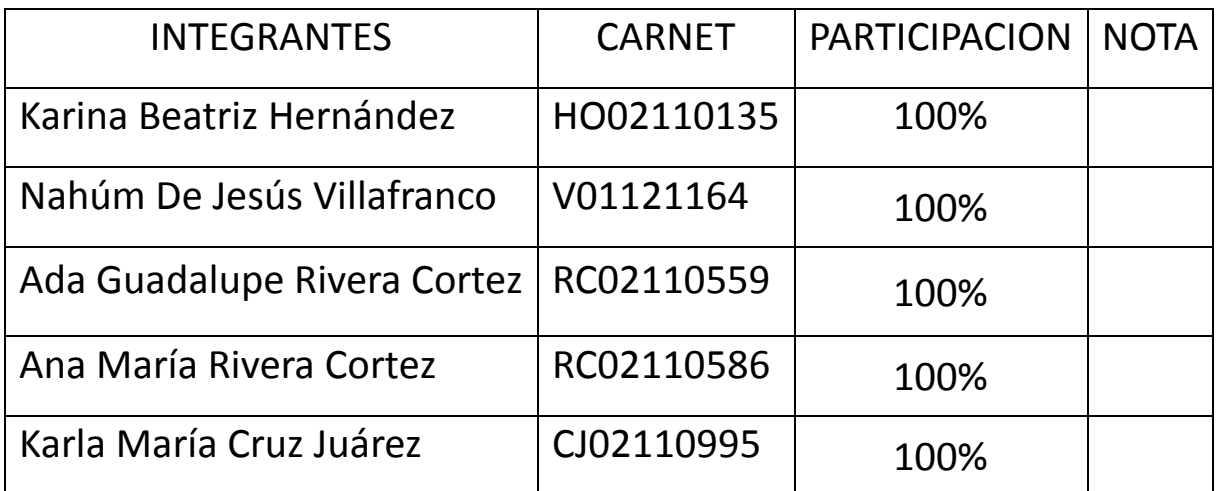

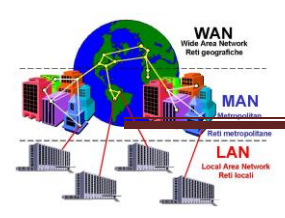

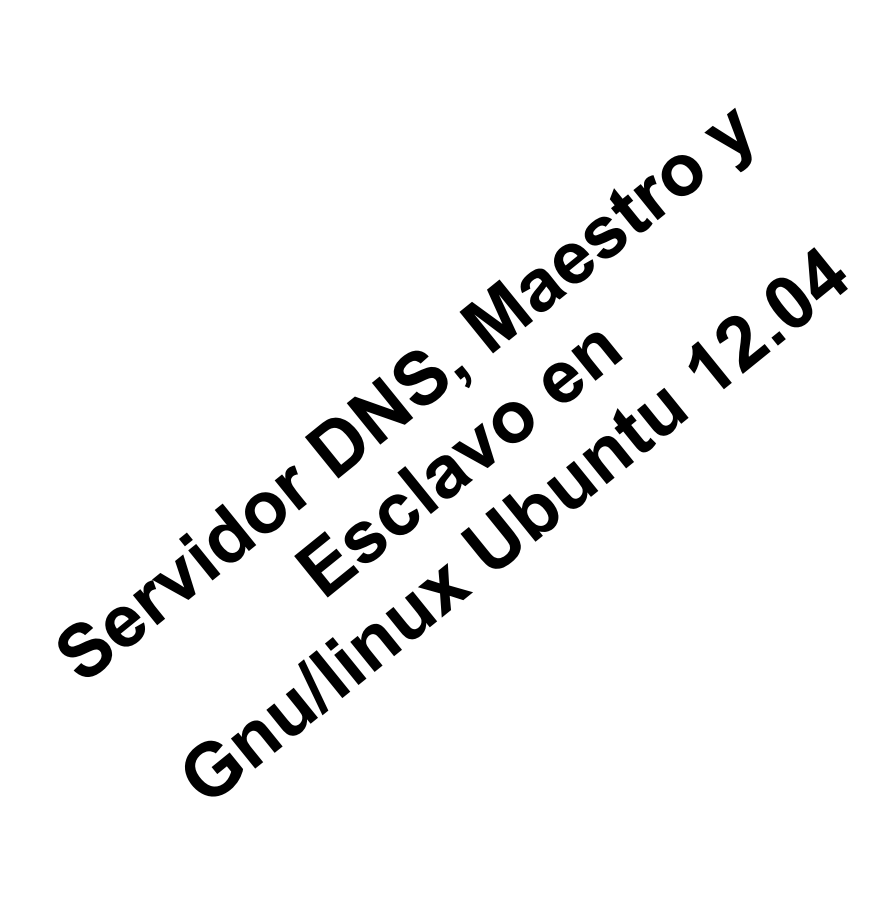

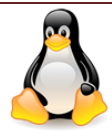

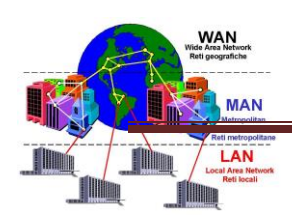

# **INDICE**

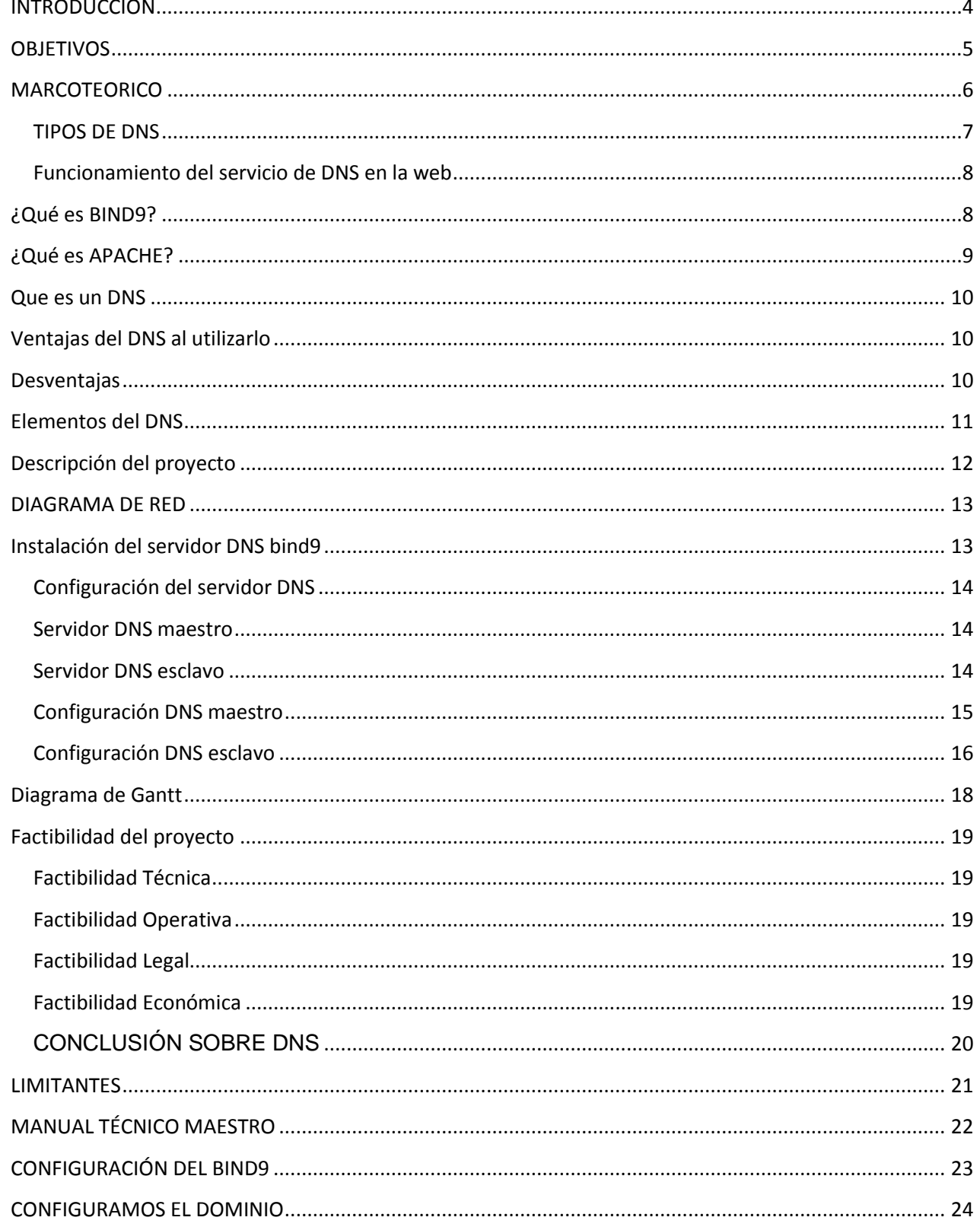

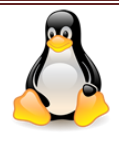

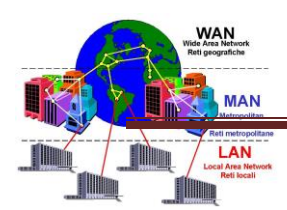

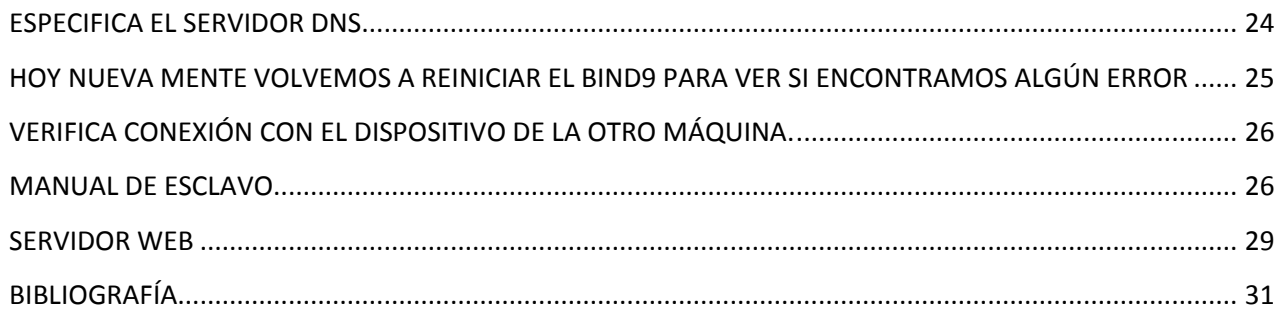

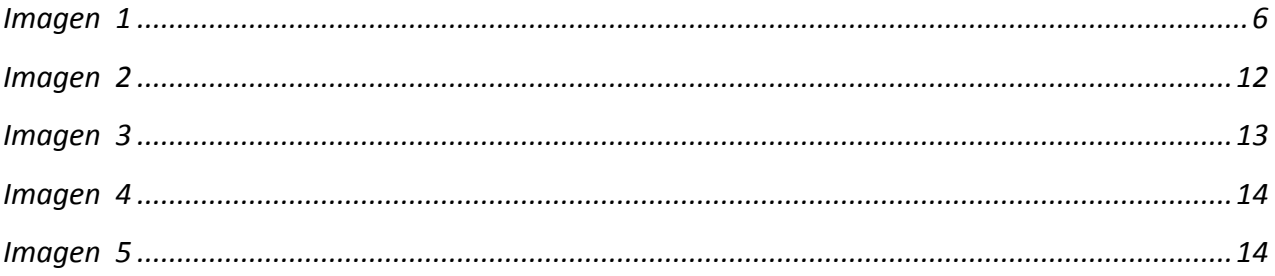

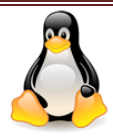

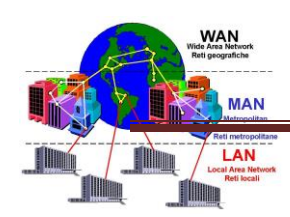

# <span id="page-4-0"></span>INTRODUCCIÓN

En siguiente trabajo presenta la investigación de cómo instalar un servidor DNS Maestro, Esclavo encontramos una serie de procedimientos en base a lo que hemos investigado esto servirá como referencia para el uso de herramientas, técnicas, para poder implementar el proyecto, que se desarrollara para poder presentarlo al final del ciclo.

En el cual utilizaremos tres computadoras con sistemas operativos GNU/LINUX Ubuntu 12.4. Cada una con su respectiva configuración para que pueda dar un buen servicio el servidor, a los clientes.

El cual está asociado a un dominio en el que se resolverá desde la máquina que será nuestro servidor. La cual permitirá traducir de nombres de dominios a direcciones IP y viceversas. Aunque las comunicaciones en internet solo funcionan en base a direcciones IP, en DNS que permita que usemos nombres de dominio.

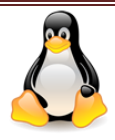

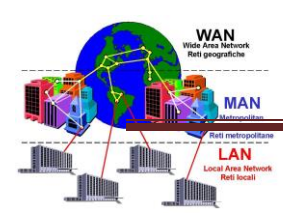

# **OBJETIVOS**

#### <span id="page-5-0"></span>OBJETIVO GENERAL

 Investigar y conocer los pasos a seguir para realizarla instalación de servidores DNS maestro y esclavo, mostrar su funcionamiento utilizando BIND9.

#### OBJETIVO ESPESIFICO

- Listar los comandos que nos permitan configurar un servidor DNS Maestro, Esclavo.
- Identificar los diferentes comandos para la adecuada instalación del servidor DNS maestro y esclavo.
- Comprender la funcionabilidad del servidor DNS Maestro, Esclavo.

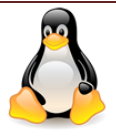

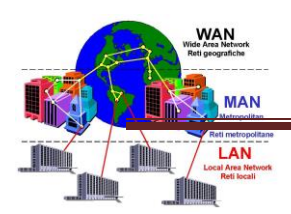

# **MARCOTEORICO**

<span id="page-6-0"></span>El DNS es un sistema de nombres de Dominio, por sus siglas en inglés. (Domain NameSystem) que permite traducir de nombres de dominio a direcciones IP y viceversa. Aunque la comunicación en Internet sólo funciona en base a direcciones IP, el DNS permite que usemos nombres de dominio que además de ser más simples de recordar, permiten una abstracción útil para los usuarios en general.

Los DNS se utilizan para distintos propósitos:

Resolución de nombres.

Resolución inversa de direcciones.

Resolución de servidores de correo.

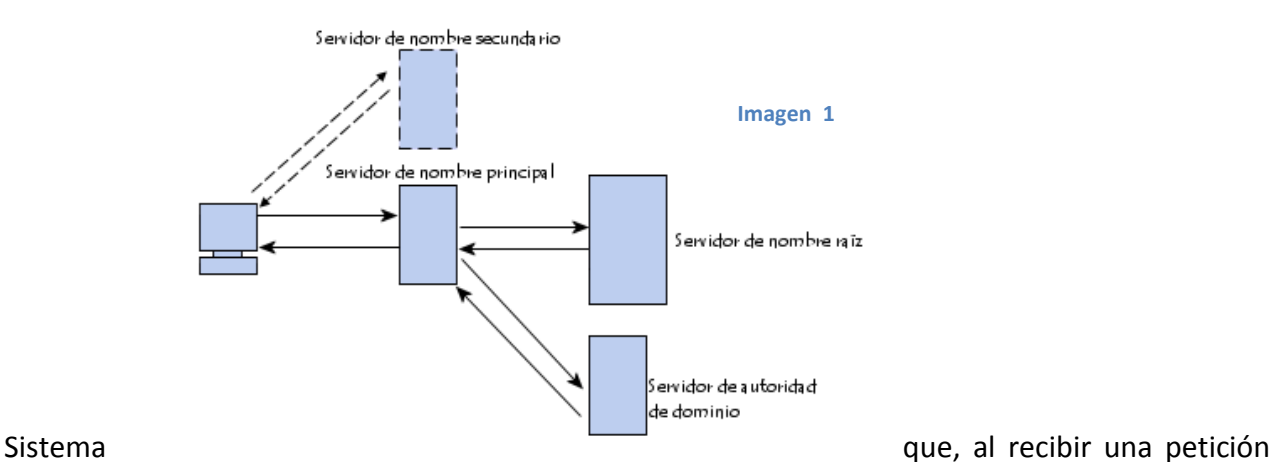

para resolver un nombre o una dirección, consulta su base de datos interna de equipos conocidos u otro sistema DNS para entregar bien sea la dirección IP de un dominio, o, si se le provee la dirección IP conocida, este devuelve el nombre de equipo y dominio al que pertenece.

Son programas que se ejecutan en la computadora del usuario y que generan peticiones DNS de resolución de nombres a un servidor DNS. Por ejemplo ¿Qué dirección IP corresponde a [www.google.com?](http://www.google.com/)

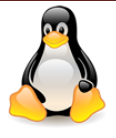

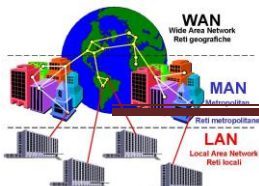

Una forma de solucionar este problema es mediante la complementación de un mecanismo que al momento que un usuario pregunte por el nombre de una página web este servidor conozca qué dirección IP le corresponde al sitio web por el cual pregunta el usuario. El mecanismo del cual hablamos es un servidor de nombres mayormente conocido como servidor DNS (DomainName Server).

La configuración de equipos cliente DNS suele implicar la ejecución de las siguientes tareas administrativas:

- Configurar en el computador cliente los nombres para cada computador en la red.
- $\triangleright$  Configurar un sufijo DNS principal para el computador. El sufijo DNS principal del equipo es el nombre del dominio del cual este es miembro.
- Identificar los servidores DNS para los clientes y así realizar la consulta de resolución de nombres de forma rápida. Puede configurar los servidores DNS preferidos y alternativos. Los servidores DNS alternativos o suplentes se consultan cuando el preferido no contesta.

Existen varios tipos de servidores de DNS como Bind, PowerDNS, djbdns y todos trabajan sobre el puerto 53 protocolo TCP/UDP.

#### <span id="page-7-0"></span>**TIPOS DE DNS**

- Maestro: Nuestro servidor se comportara como un auténtico servidor DNS, ya que atenderá las peticiones de resolución de nombres. Así mismo responde a consultas de otros servidores DNS.
- $\triangleright$  Esclavo: Este tipo de servidor solamente sirve como espejo de un servidor DNS Maestro, cuando el servidor DNS Maestro tiene alguna modificación, se verá reflejado en servidor DNS esclavo ya que están sincronizados.
- $\triangleright$  Cache: Este tipo de servidor se utilizan dentro de una red local, cuando hace una consulta a un servidor DNS Cache y no contiene la resolución envía una petición a un DNS Maestro y la resolución quedara guardada en la cache del DNS local hasta que expire el tiempo de vida.

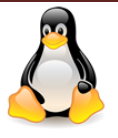

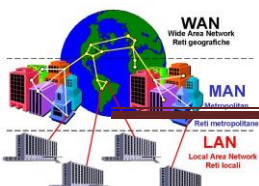

Para que el uso de los recursos de red sea más fácil, los sistemas de nombres como DNS proporcionan un método para asignar el nombre descriptivo de un equipo o servicio a otros datos asociados a dicho nombre, como una dirección IP.

Un nombre descriptivo es más fácil de aprender y recordar que las direcciones numéricas que los equipos usan para comunicarse a través de una red. La mayoría de la gente prefiere usar un nombre descriptivo (por ejemplo, sales.fabrikam.com) para buscar un servidor de correo electrónico o servidor web en una red en lugar de una dirección IP, como 157.60.0.1. Cuando un usuario escribe un nombre DNS descriptivo en una aplicación, los servicios DNS convierten el nombre en su dirección numérica.

#### <span id="page-8-0"></span>**Funcionamiento del servicio de DNS en la web**

El funcionamiento es el siguiente, cuando ponemos por ejemplo, turismotour.com en la barra de direcciones del navegador, este realiza la consulta en Internet de cómo está configurado este dominio. El servidor DNS le indica a nuestro navegador que tiene que ir a buscar la información de la página web a la IP del servidor web.

El navegador envía la petición de la página web al servidor web, indicándole el nombre del dominio que desea. El servidor web sirve la página web y el navegador la muestra. Todo esto pasa en cuestión de milésimas de segundo.

Servidor DNS que utilizaremos para nuestro proyecto "BIND9"

#### <span id="page-8-1"></span>**¿Qué es BIND9?**

Bind9 (Berkeley Internet NameDomain), es el servidor de DNS más utilizado en el internet, fue escrito en los años 80 bajo el patrocinio de la DARPA. Actualmente se encuentra en la versión 9 del BIND, la cual fue escrita desde cero para poder superar las dificultades de las diferentes plataformas.

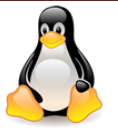

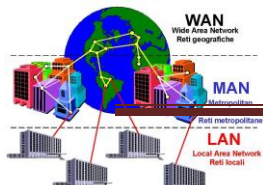

Cuando nos damos a la tarea de configurar un Servidor DNS para una Red, debemos escoger el paquete o programa que mejor nos funcionara para lo que queremos. En este caso, seleccionaremos el Bind9, que es un Servidor DNS, disponible en muchas versiones y que además brinda gran flexibilidad con este servicio.

#### <span id="page-9-0"></span>**¿Qué es APACHE?**

Él es un servidor web HTTP de código abierto, para plataformas Unix (BSD, GNU/Linux, etc.), Microsoft Windows, Macintosh y otras, que implementa el protocolo HTTP/HTTPS. Cuando comenzó su desarrollo en 1995 se basó inicialmente en código del popular NCSA HTTP 1.3, pero más tarde fue reescrito por completo. Su nombre se debe a que Behelendorf quería que tuviese la connotación de algo que es firme y enérgico pero no agresivo, y la tribu Apache fue la última en rendirse al que pronto se convertiría en gobierno de EEUU, y en esos momentos la preocupación de su grupo era que llegasen las empresas y "civilizasen" el paisaje que habían creado los primeros ingenieros de internet.

El servidor Apache se desarrolla dentro del proyecto HTTP Server (HTTP) de la Apache Software Foundation. Apache presenta entre otras características altamente configurables, bases de datos de autenticación y negociado de contenido, pero fue criticado por la falta de una interfaz gráfica que ayude en su configuración.

Apache tiene amplia aceptación en la red: desde 1996, Apache, es el servidor HTTP más usado. Alcanzó su máxima cuota de mercado en 2005 siendo el servidor empleado en el 70% de los sitios web en el mundo, sin embargo ha sufrido un descenso en su cuota de mercado en los últimos años.

La mayoría de las vulnerabilidades de la seguridad descubiertas y resueltas tan sólo pueden ser aprovechadas por usuarios locales y no remotamente. Sin embargo, algunas se pueden accionar remotamente en ciertas situaciones, o explotar por los usuarios locales malévolos en las disposiciones de recibimiento compartidas que utilizan PHP como módulo de Apache.

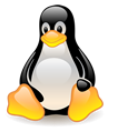

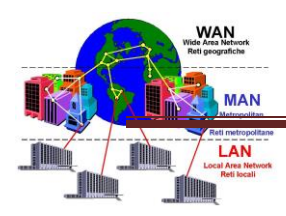

#### <span id="page-10-0"></span>**Que es un DNS**

(es un sistema de nombres de dominio ) es un sistema de nomenclatura jerárquica para computadoras, servicios o cualquier recurso conectado a internet a una red local este sistema asocia nombres de dominio asignado a cada participante de su función.

### <span id="page-10-1"></span>**Ventajas del DNS al utilizarlo**

Desaparece la carga excesiva en la red y en los hosts: ahora la información está distribuida por toda la red, al tratarse de una BBDD distribuida.

No hay Duplicidad de Nombres: el problema se elimina debido a la existencia de dominios controlados por un único administrador. Puede haber nombres iguales pero en dominios diferentes.

Consistencia de la Información: ahora la información que está distribuida es actualizada automáticamente sin intervención de ningún administrador.

### <span id="page-10-2"></span>**Desventajas**

- La máquina siempre deberá estar dentro de la misma red. Porque dicha máquina tendrá la misma dirección IP asignada por el administrador de dicha red.
- Dicha máquina será la única que podrá dar algún servicio que ofrece porque será su dirección IP la que se resuelva por el DNS.
- No existe movilidad por parte del cliente, es decir, no puede ofrecer su servicio en cualquier parte del mundo.
- Al obtener el servicio de Internet por medio de un ISP (Internet Service Provider), Proveedor del Servicio de Internet, no es posible que se tenga un servidor de correos o un servidor web por ejemplo, porque cada vez que el cliente se conecta se le otorga una dirección IP diferente o no se tiene ninguna seguridad de que se obtenga la misma dirección IP.

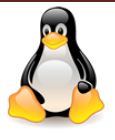

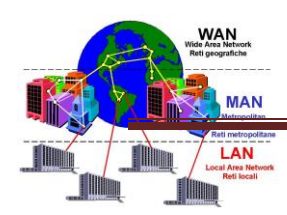

#### <span id="page-11-0"></span>**Elementos del DNS**

La sintaxis del nombre La implementación de la base de datos Comandos y ficheros relacionados con el DNS

Nombre de dominio es una cadena de hasta 255 caracteres, formada por etiquetas separadas por puntos (cada etiqueta inferior a 64 caracteres) de forma jerárquica o por niveles (comenzando el nivel superior por la derecha). Cada dominio es un índice en la BBDD del DNS.

No se distinguen mayúsculas de minúsculas. Esto no se aplica a la parte izquierda de @ en las direcciones de correo.

Ejemplo: robotica.uv.es tiene 3 etiquetas, siendo el dominio de nivel superior "es.", dominio de 2º nivel "uv.es." y dominio de nivel inferior "robotica.uv.es."

Además, de un nombre de dominio puede representar un host.

Los nombres de dominio absolutos terminan con "." (Ejemplo. "uv.es.") Y los relativos no.

Se necesita saber el contexto del dominio superior para determinar de manera única su significado verdadero.

En el nivel absoluto superior o raíz, los dominios se clasifican en

Geográficos división por países (o regiones)

Genéricos en función del tipo de organización

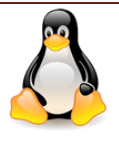

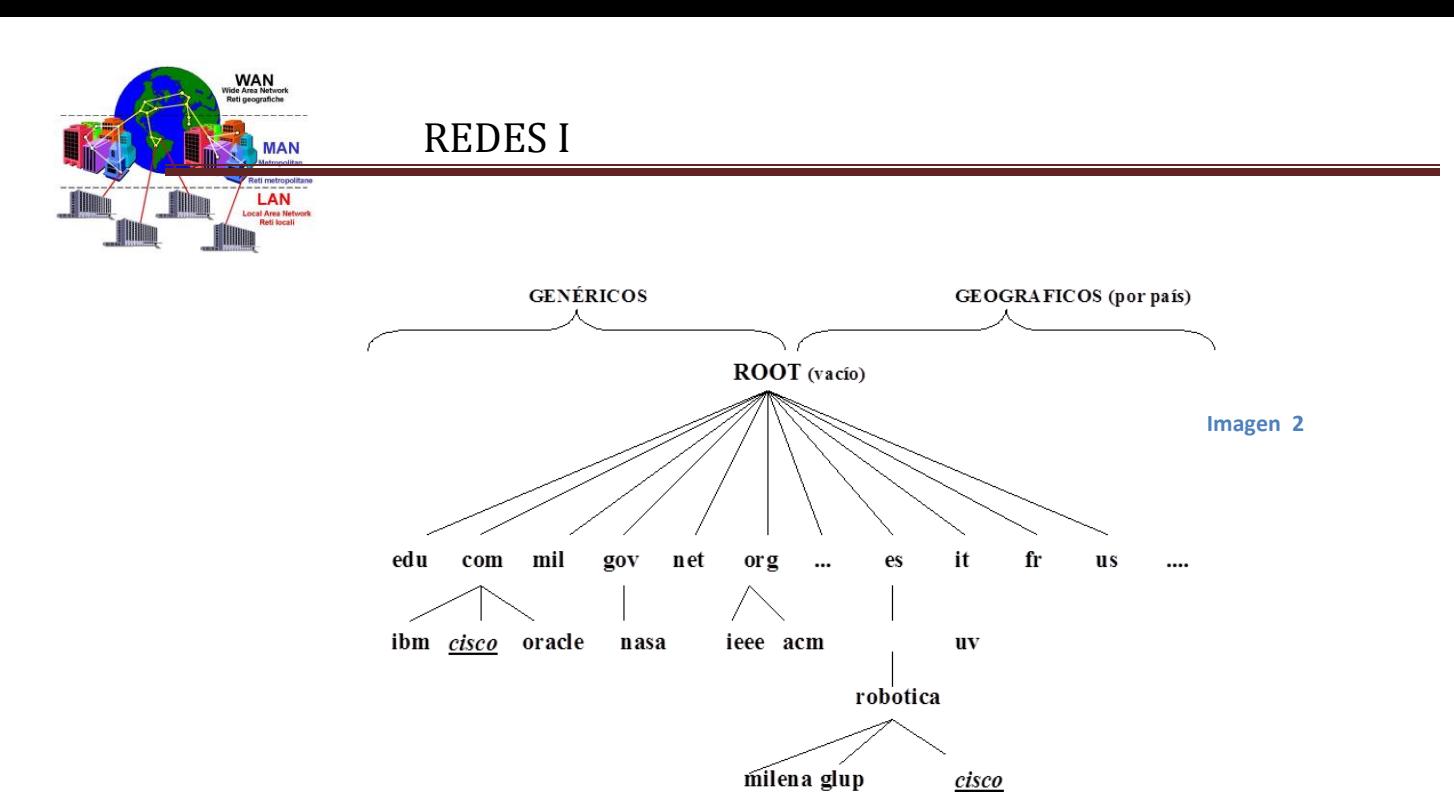

Árbol de clasificación de los dominios.

NOTA:

Cada dominio absoluto se define desde la hoja del árbol hasta la raíz.

Puede haber nombres duplicados en dominios diferentes (ejemplo "cisco")

Nombres de dominio de nivel superior (TLD) genéricos más utilizados

### <span id="page-12-0"></span>**Descripción del proyecto**

El proyecto consiste en implementar un servidor de DNS que pueda funcionar desde una Internet el propósito será convertir peticiones IP a nombres de dominios fácil de recordar.

- $\triangleright$  Se realiza Mediante el transcurso del ciclo.
- $\triangleright$  Se utilizaran tres máquinas de los integrantes del equipo las cuales contendrán las configuraciones e instalaciones necesarias para su funcionamiento.
- $\triangleright$  Se presentara en el aula 9 de la UNIVERSIDAD LUTERANA SALVADOREÑA.

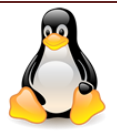

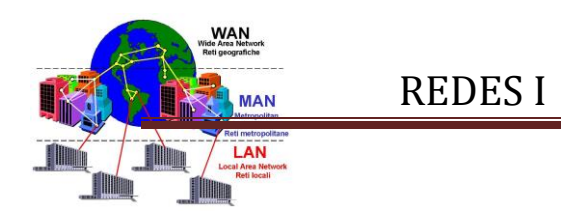

### <span id="page-13-0"></span>**DIAGRAMA DE RED**

Se resolverá el dominio www.ecofamiliarjiquilisco, con la ip233.222.321.233 y viceversa (esta ip pueda variar de acuerdo a la movilidad del proyecto)

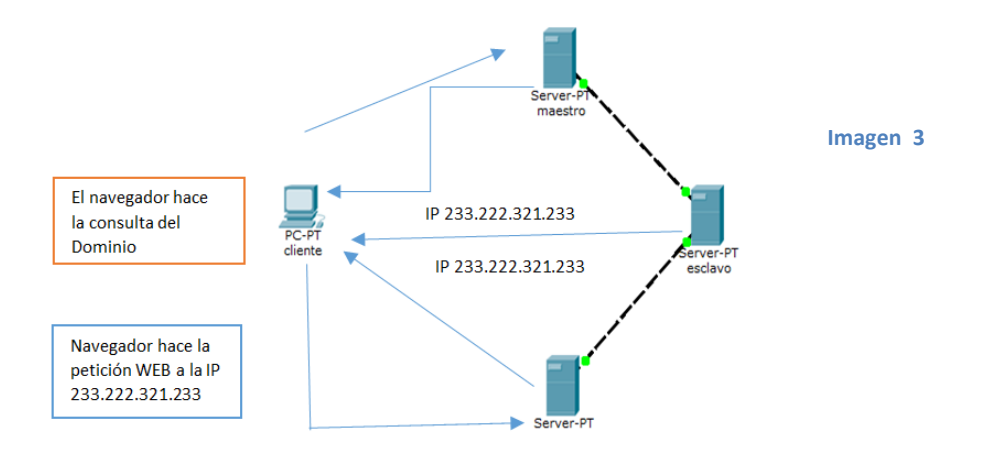

### <span id="page-13-1"></span>**Instalación del servidor DNS bind9**

Si con las posibilidades que nos ofrece dnsmasq no son suficientes para nuestra red y necesitamos un servidor DNS más completo, podemos utilizar el paquete **bind9**. Para instalarle, podemos hacerlo con apt-get desde una consola de root:

// Instalación del servidor DNS bind9 # apt-getinstall bind9

De esta forma instalaríamos los programas necesarios para disponer de un completo servidor DNS con bind9. Tan solo será necesario configurarlo y ponerlo en marcha.

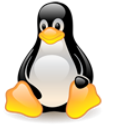

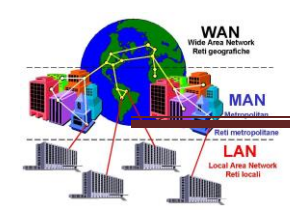

### <span id="page-14-0"></span>**Configuración del servidor DNS**

El servidor DNS bind9 admite tres modos de funcionamiento:

Servidor DNS maestro

Servidor DNS esclavo

Servidor caché DNS

#### <span id="page-14-1"></span>**Servidor DNS maestro**

En este modo de funcionamiento, nuestro servidor se comporta como un auténtico servidor DNS para nuestra red local. Atenderá directamente a las peticiones de resolución de direcciones pertenecientes a la red local y reenviará a servidores DNS externos las peticiones del resto de direcciones de Internet.

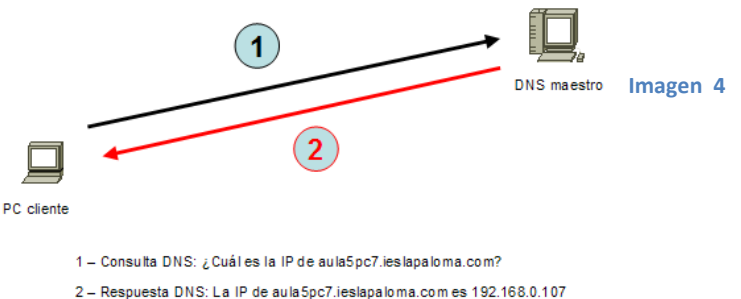

[Consulta a un DNS maestro]

#### <span id="page-14-2"></span>**Servidor DNS esclavo**

Un servidor esclavo actuará como un servidor espejo de un servidor DNS maestro. Permanecerá sincronizado con el maestro. Se utilizan para repartir las peticiones entre varios servidores aunque las modificaciones solo se realicen en el maestro. En redes locales salvo por razones de disponibilidad, es raro que exista la necesidad de tener dos servidores DNS ya que con uno será suficiente.

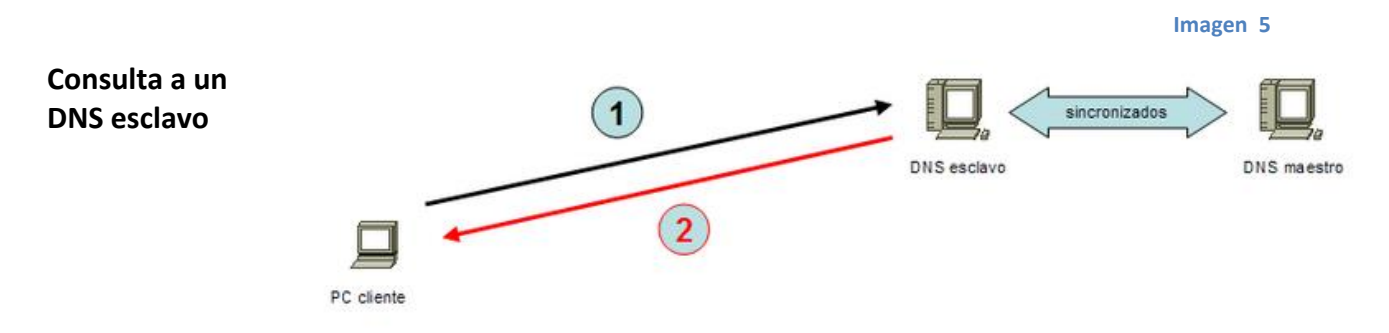

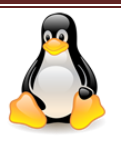

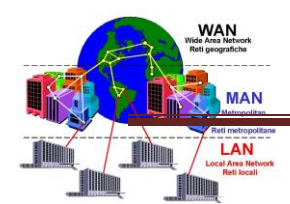

#### <span id="page-15-0"></span>**Configuración DNS maestro**

Por razones de accesibilidad y organizativas, deseamos asignar un nombre a todos los equipos de nuestra red, para lo que instalaremos un servidor DNS privado con un **dominio ficticio**, por ejemplo 'ieslapaloma.com'. Todos los PCs de nuestra red pertenecerán a dicho dominio ficticio que funcionará solo en nuestra red interna, no en Internet. En tal caso el nombre completo de los PCs terminará con 'ieslapaloma.com', por ejemplo: aula5pc2.ieslapaloma.com. Lo ideal en una situación así es disponer de un servidor DNS que sea maestro de nuestro dominio, es decir, maestro del dominio interno 'ieslapaloma.com'.

Nuestro servidor DNS maestro para nuestro dominio ficticio interno 'ieslapaloma.com' será capaz de resolver peticiones internas de nombres de este dominio, tanto de forma directa como de forma inversa, es decir, si recibe una consulta acerca de quién es aula5pc7.ieslapaloma.com deberá devolver su IP, pongamos por ejemplo 192.168.0.107. Si la consulta es una consulta DNS inversa acerca de quién es 192.168.0.107, deberá responder aula5pc7.ieslapaloma.com. Por ello deberemos añadir en el archivo /etc/bind/named.conf.local la especificación de maestro para el dominio y para la resolución inversa, por ejemplo:

```
// Añadir en /etc/bind/named.conf.local
// Archivo para búsquedas directas
zone "ieslapaloma.com" {
type master;
file "/etc/bind/ieslapaloma.db";
};
// Archivo para búsquedas inversas
zone "0.168.192.in-addr.arpa" {
type master;
file "/etc/bind/192.rev";
```

```
};
```
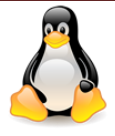

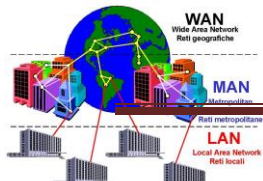

Evidentemente será necesario crear los archivos ieslapalma.db y 192.rev que especificarán la asociación entre nombres y direcciones IP de nuestra red en un sentido y en otro respectivamente.

#### <span id="page-16-0"></span>**Configuración DNS esclavo**

Si deseamos configurar nuestro servidor DNS para que actúe como esclavo de un servidor DNS maestro, la configuración es mucho más sencilla que en el caso anterior ya que únicamente será necesario indicar en el DNS esclavo quién es el servidor DNS maestro, y en el DNS maestro, la IP del DNS esclavo.

Ejemplo, supongamos que el nombre del DNS maestro es dns.ieslapaloma.com (IP 192.168.0.112) y que el nombre del DNS esclavo es dns2.ieslapaloma.com. En el archivo 'ieslapaloma.db' de zona de búsqueda directa añadiremos la línea del segundo dns justo debajo de donde está la del primero:

// Añadir línea en /etc/bind/ieslapaloma.db del maestro

.... IN NS dns.ieslapaloma.com. IN NS dns2.ieslapaloma.com. // Nueva línea ....

De esta forma indicaremos que existen más servidores DNS para dicha zona. Lo mismo haremos en el archivo '192.rev' de la zona inversa:

// Añadir línea en /etc/bind/192.rev del maestro

....

IN NS dns.ieslapaloma.com.

IN NS dns2.ieslapaloma.com. // Nueva línea

En el archivo /etc/bind/named.conf.local del servidor DNS esclavo debemos indicar que se trata de un servidor esclavo y también debemos indicar quién es el maestro:

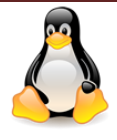

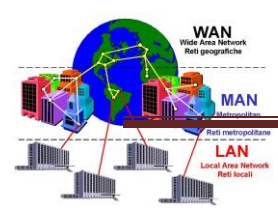

// Añadir en /etc/bind/named.conf.local del esclavo

```
zone "ieslapaloma.com" {
typeslave;
file "/etc/bind/ieslapaloma.db";
masters { 192.168.0.112; };
};
zone "0.168.192.in-addr.arpa" {
typeslave;
file "/etc/bind/192.rev";
masters { 192.168.0.112; };
```

```
};
```
En el archivo /etc/bind/named.conf.local del servidor DNS maestro podemos utilizar also-notify para mantener los DNS sincronizados. Con also-notify pasamos los cambios de zonas en el maestro al esclavo:

```
// Archivo /etc/bind/named.conf.local del maestro
zone "ieslapaloma.com" {
type master;
file "/etc/bind/ieslapaloma.db";
also-notify {ip_del_esclavo;}
};
zone "0.168.192.in-addr.arpa" {
type master;
file "/etc/bind/192.rev";
also-notify {ip_del_esclavo;}
};
```
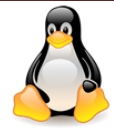

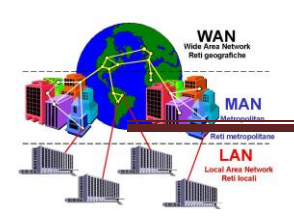

De esta forma dispondremos en la red de un servidor DNS esclavo que podrá satisfacer las peticiones DNS al igual que lo haría el maestro. Es interesante si el número de peticiones es muy elevado y se requiere distribuir la carga entre los dos servidores, o si deseamos disponer de servicio DNS de alta disponibilidad de forma que aunque el servidor maestro deje de funcionar, el servidor esclavo podrá seguir ofreciendo el servicio. Cada vez que hagamos un cambio en los archivos /etc/bind/ieslapaloma.db y /etc/bind/192.rev del maestro, debemos acordarnos de actualizar el parámetro serial (incrementar en una unidad) para que los DNS dependientes del maestro sepan que ha cambiado y actualicen su información para mantenerse perfectamente sincronizados.

#### <span id="page-18-0"></span>**Diagrama de Gantt**

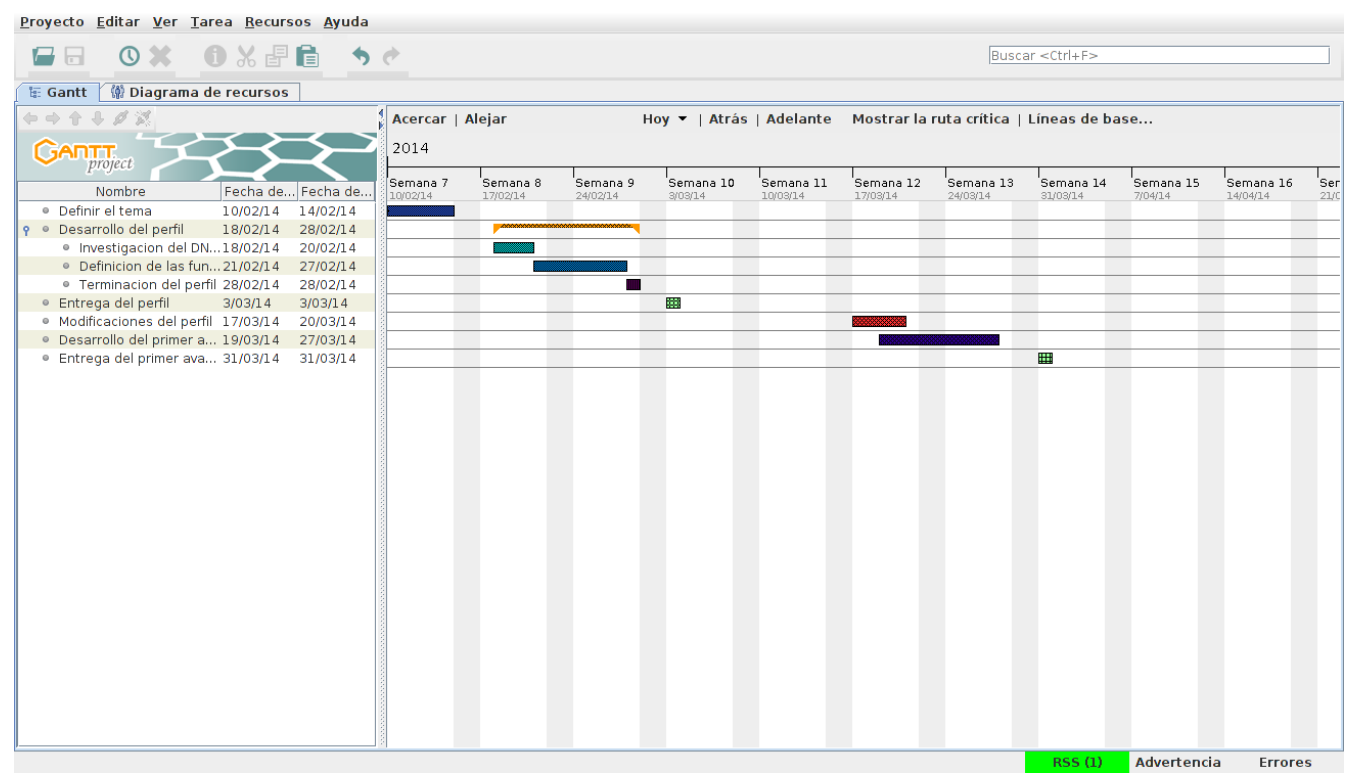

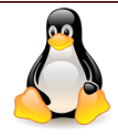

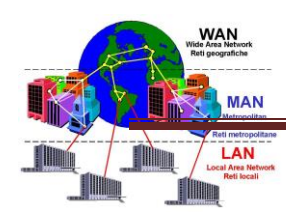

#### <span id="page-19-0"></span>**Factibilidad del proyecto**

#### <span id="page-19-1"></span>**Factibilidad Técnica**

Se harán investigaciones en internet y experimentales con el objetivo de conocer cómo funciona y como está estructurado el servidor de DNS, para podernos capacitar debidamente sobre el tema.

#### <span id="page-19-2"></span>**Factibilidad Operativa**

El equipo operacional del proyecto se enfocara al control y tratamiento del proyecto así, como pruebas previas a así de esta manera obtener su resultado final.

El servidor DNS se utilizara de la manera adecuada que traduzca los nombres de forma correspondiente. Que nos permita desarrollar lo que los hemos propuesto para el final del ciclo.

#### <span id="page-19-3"></span>**Factibilidad Legal**

Se trabajara bajo software libre.

#### <span id="page-19-4"></span>**Factibilidad Económica**

Si alguna empresa o persona quisiera tener el servidor o modelo de proyecto su costo sería de:

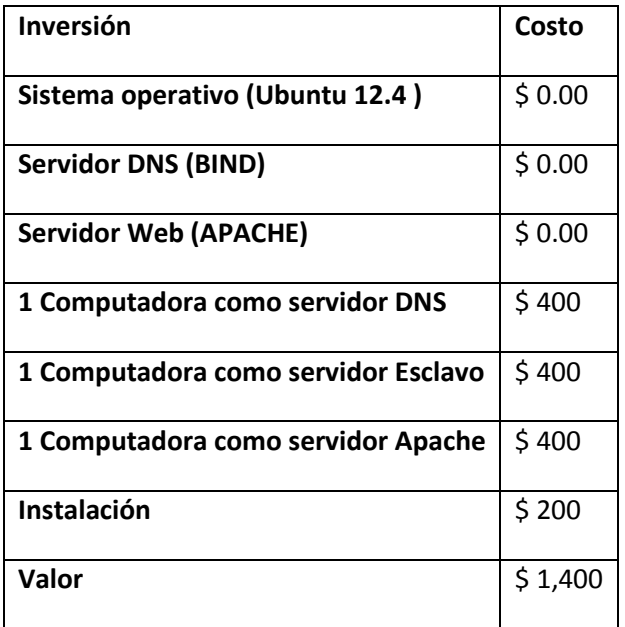

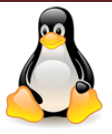

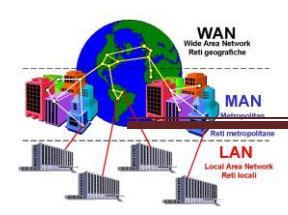

### **CONCLUSIÓN SOBRE DNS**

<span id="page-20-0"></span>De acuerdo a nuestra investigación realizada para el desarrollo del proyecto el servidor DNS juega un papel muy importante dentro de internet ya que, resolver nombres de dominios fáciles de recordar y evitarlos la tarea de andar escribiendo en la URL del navegador la IP del dominio

Los DNS es un sistema de nombres de dominio jerárquicos para computadoras, servicios o cualquier recurso conectado a internet a una red local este sistema asocia nombres de dominio asignado a cada participante de su función. La organización que posee un nombre de dominio, es responsable del funcionamiento y mantenimiento de los servidores de nombres.

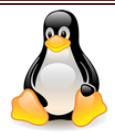

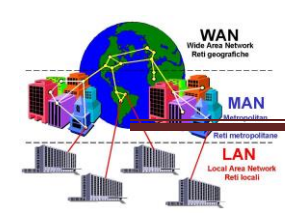

# <span id="page-21-0"></span>**LIMITANTES**

El proyecto no tuvo la funcionabilidad esperada utilizando Ubuntu 12.4, por tal razón utilizamos el sistema operativo, LINUX/DEBIAN.

Al utilizar LINUX/DEBIAN, el proyecto funciono exitosamente, ya que el DNS maestro y el esclavo funcionaron de la manera esperada.

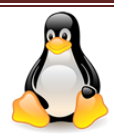

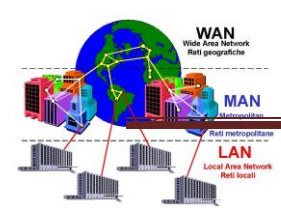

# <span id="page-22-0"></span>**MANUAL TÉCNICO MAESTRO**

Para la instalación del DNS, MAESTRO Y ESCLAVO utilizamos el sistema operativo Debían Wheezy, seguimos el primer paso:

1- apt-get install bind9

Configurar las IP que poseerán nuestros servidores maestros y esclavo el comando que se utiliza,

lo primero que hace es configuración de la red

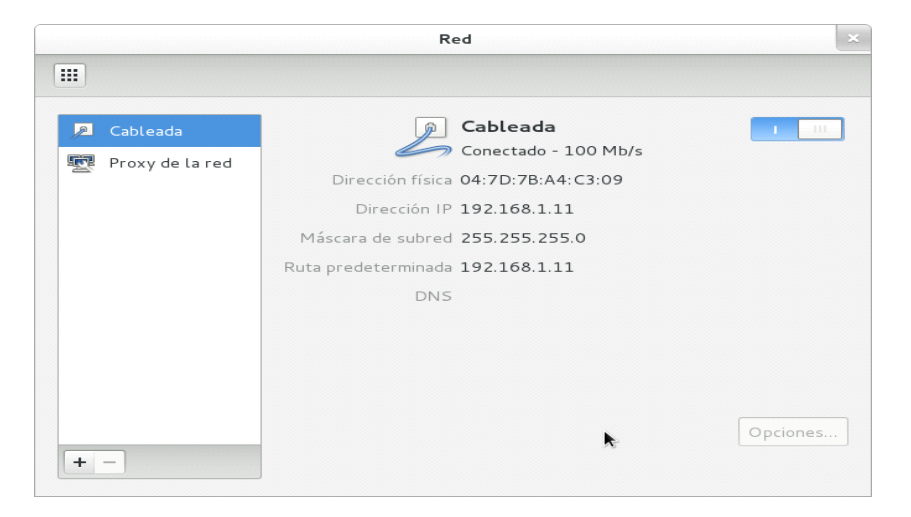

En esta pantalla lo primero que hacemos elegimos la opción que necesitamos hacer la conexión de forma manual o automática etc. y después lo que hacemos es colocar de forma manual, la IP y la máscara.

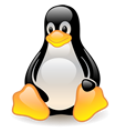

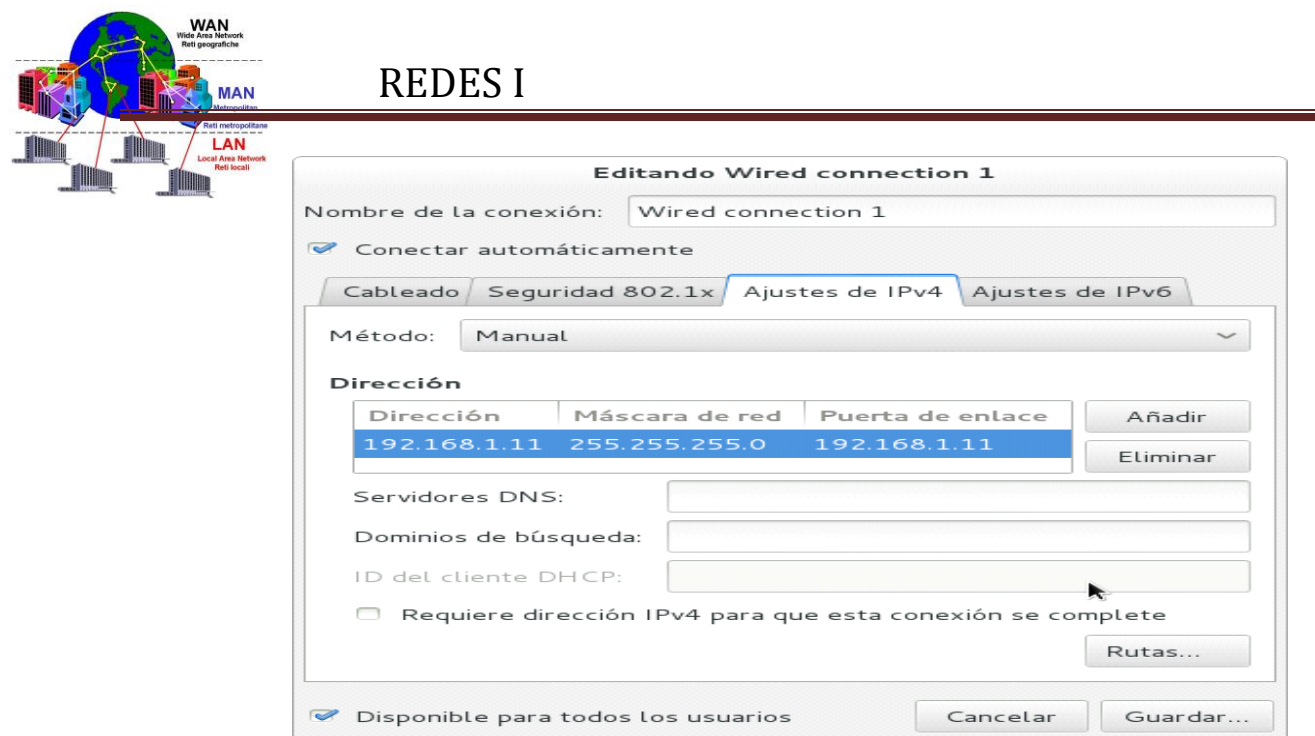

# <span id="page-23-0"></span>**CONFIGURACIÓN DEL BIND9**

2- cd /etc/bind nano named.conf.local

```
// 
// Do any local configuration here 
//
```
// Consider adding the 1918 zones here, if they are not used in your // organization //include "/etc/bind/zones.rfc1918";

```
zone "knkma.com" { 
      type master; 
      file "/etc/bind/db.knkma.com"; 
      allow-transfer { 192.168.1.12; }; 
      allow-query { any; }; 
      also-notify{192.168.1.12;};
```
};

```
zone "1.168.192.in-addr.arpa" { 
      type master; 
      file "/etc/bind/db.192"; 
      allow-transfer { 192.168.1.12; };
```
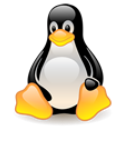

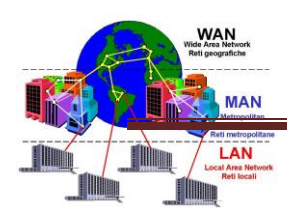

 allow-query { any; }; also-notify{192.168.1.12;};

<span id="page-24-0"></span>};

;

# **CONFIGURAMOS EL DOMINIO**

Comando que se utiliza es nano db.knkma.com

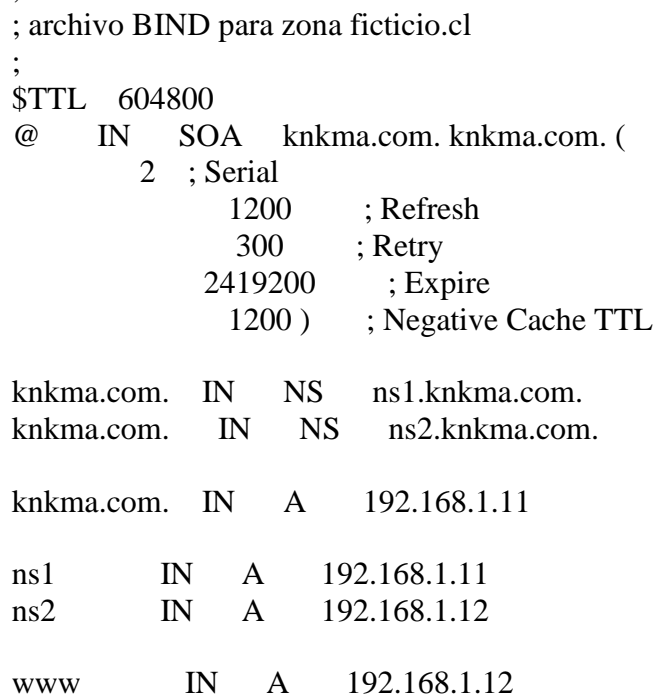

# <span id="page-24-1"></span>**ESPECIFICA EL SERVIDOR DNS**

nano ../resolv.conf # Generated by NetworkManager nameserver 127.0.0.1

5-este sirve para copiar un archivo de la resolucion inversa del DNS cp db.127 db.192

6- es para editar un nuevo archivo nano db.192

; ; BIND reverse data file for local loopback interface

; \$TTL 604800

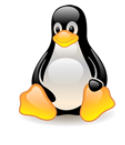

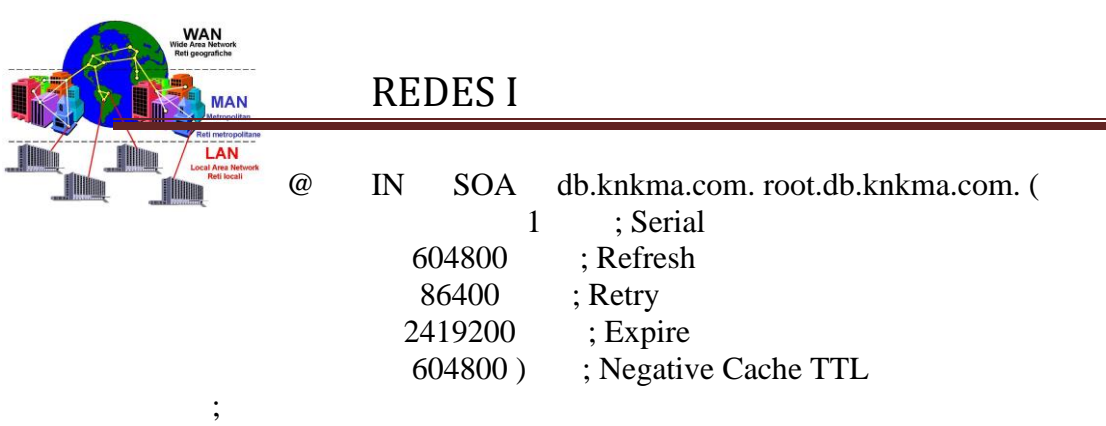

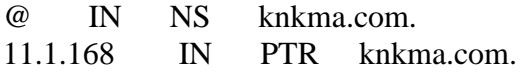

### <span id="page-25-0"></span>**HOY NUEVA MENTE VOLVEMOS A REINICIAR EL BIND9 PARA VER SI ENCONTRAMOS ALGÚN ERROR**

7-/etc/init.d/bind9 restart

8- verificamos si el DNS funciona en el servidor

a)- dig knkma.com

; <<>> DiG 9.8.4-rpz2+rl005.12-P1 <<>> knkma.com

;; global options: +cmd

;; Got answer:

;; ->>HEADER<<- opcode: QUERY, status: NOERROR, id: 34314

;; flags: qr aa rd ra; QUERY: 1, ANSWER: 1, AUTHORITY: 2, ADDITIONAL: 2

;; QUESTION SECTION: ;knkma.com. IN A

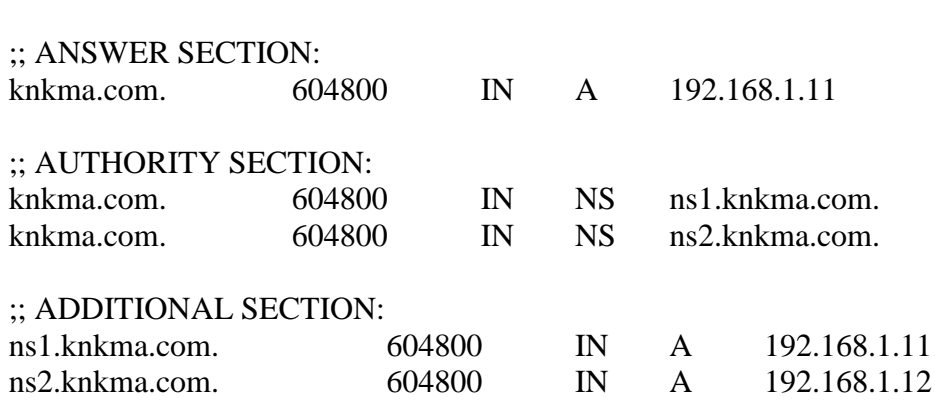

;; Query time: 0 msec

;; SERVER: 127.0.0.1#53(127.0.0.1)

;; WHEN: Wed May 21 10:20:39 2014

;; MSG SIZE rcvd: 111

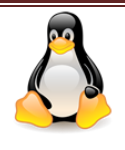

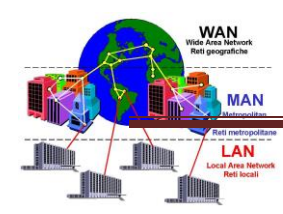

# <span id="page-26-0"></span>**VERIFICA CONEXIÓN CON EL DISPOSITIVO DE LA OTRO MÁQUINA.**

Ping 192.168.1.12

10- consulta la resolucion inversa del DNS

dig -x 192.168.1.12

11- consulta la resolucion inversa del DNS dig -x 192.168.1.11

# <span id="page-26-1"></span>**MANUAL DE ESCLAVO**

1- Este comando nos manda asía la carpeta de configuraciones de bind9 cd /etc/bind

```
2- configuramos este archivo para que quede de la siguiente manera
nano named.conf.local 
/ 
// Do any local configuration here 
// 
// Consider adding the 1918 zones here, if they are not used in your 
// organization 
//include "/etc/bind/zones.rfc1918"; 
// 
// Do any local configuration here 
//
```
// Consider adding the 1918 zones here, if they are not used in your // organization //include "/etc/bind/zones.rfc1918";

```
zone "knkma.com" { 
      type slave; 
      file "/etc/bind/db.knkma.com"; 
masters{192.168.1.11;}; 
};
```
#### 3- **luego iniciamos el bind9**

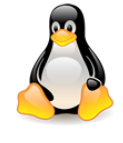

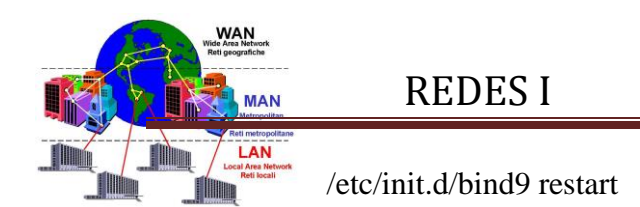

cp db.127 db.192

#### **Copiamos las configuraciones por defecto para crear nuestra zona inversa.**

nano db.192 editamos las configuraciones copiadas y las adaptamos según siguiente:

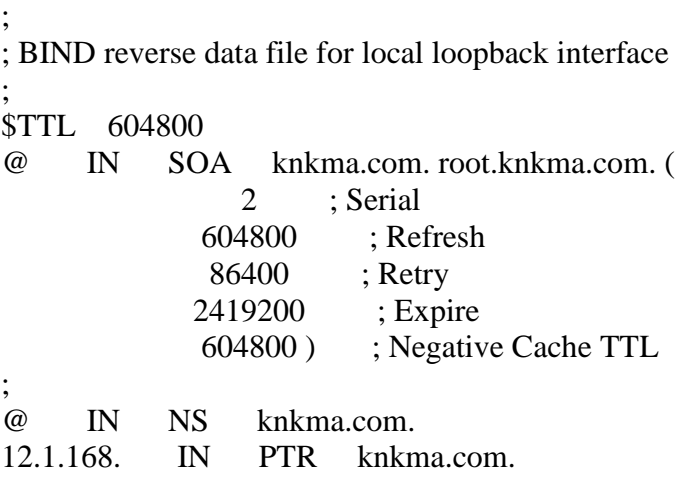

#### **Editamos las configuraciones de las zonas normales.**

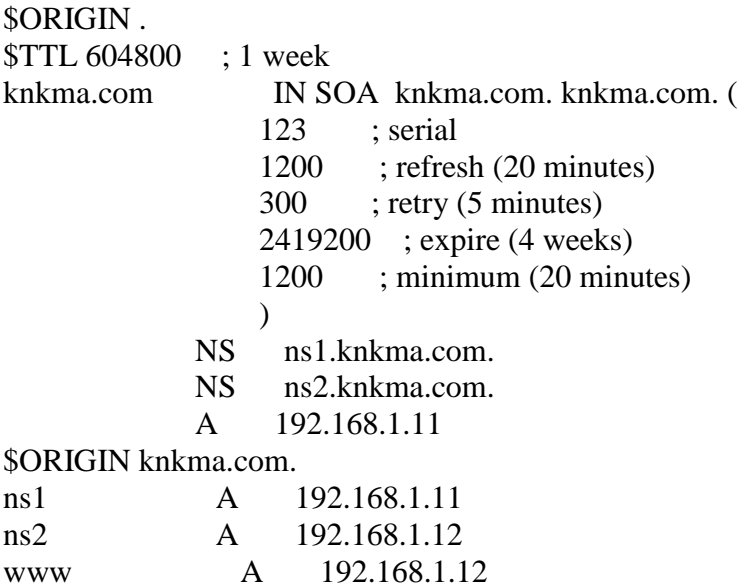

/etc/init.d/bind9 restart

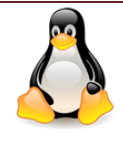

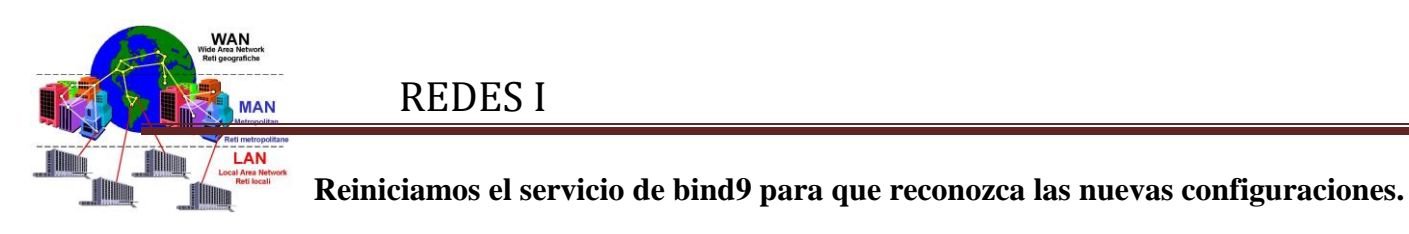

dig -x 192.168.1.11

#### **Consultamos las resoluciones inversas, si todo está bien nos mostrara algo parecido a esto:**

;  $\langle \langle \rangle$  DiG 9.8.4-rpz2+rl005.12-P1  $\langle \langle \rangle$  -x 192.168.1.11 ;; global options: +cmd ;; Got answer: ;; ->>HEADER<<- opcode: QUERY, status: NXDOMAIN, id: 33313 ;; flags: qr aa rd ra; QUERY: 1, ANSWER: 0, AUTHORITY: 1, ADDITIONAL: 0 ;; QUESTION SECTION: ;11.1.168.192.in-addr.arpa. IN PTR ;; AUTHORITY SECTION: 1.168.192.in-addr.arpa. 604800 IN SOA knkma.com. root.knkma.com. 2 604800 86400 2419200 604800 ;; Query time: 0 msec ;; SERVER: 192.168.1.11#53(192.168.1.11) ;; WHEN: Wed May 21 19:16:10 2014 ;; MSG SIZE rcvd: 93

#### **Consultamos la resolución normal del DNS.**

; <<>> DiG 9.8.4-rpz2+rl005.12-P1 <<>> knkma.com any @192.168.1.12

- ;; global options: +cmd
- ;; Got answer:
- ;; ->>HEADER<<- opcode: QUERY, status: NOERROR, id: 11655
- ;; flags: qr aa rd ra; QUERY: 1, ANSWER: 4, AUTHORITY: 0, ADDITIONAL: 2

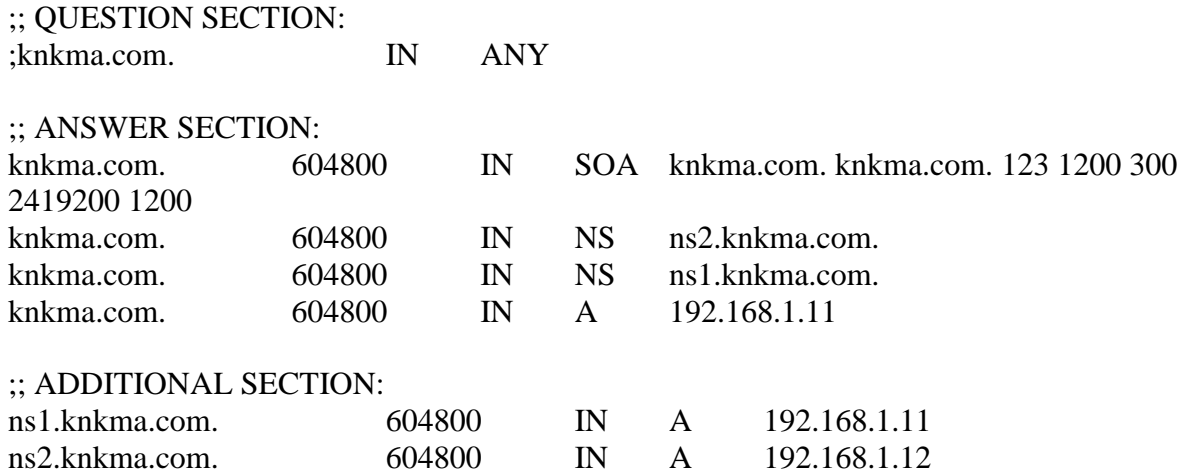

SERVIDOR DNS MAESTRO Y ESCLAVO **Página 28** 

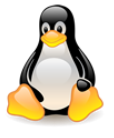

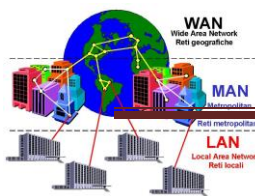

;; Query time: 0 msec ;; SERVER: 192.168.1.12#53(192.168.1.12) ;; WHEN: Wed May 21 19:16:35 2014 ;; MSG SIZE rcvd: 147

# <span id="page-29-0"></span>**SERVIDOR WEB**

#### **MANUAL DEL SERVIDOR WEB**

 cd /etc/apache2/sites-available/ **entramos a las configuraciones de los sitios web en apache2** ls **mostramos todos los archivos**

 cp default [www.knkma.com](file:///C:/Users/Roxana%20Leticia/Documents/ada%20(copia)/www.knkma.com) **copiamos el sitio por defecto que dispone apache2 al que editamos**

nano [www.knkma.com](file:///C:/Users/Roxana%20Leticia/Documents/ada%20(copia)/www.knkma.com) **editamos el sitio con los siguientes datos**

<VirtualHost \*:80>

 ServerName [www.knkma.com](file:///C:/Users/Roxana%20Leticia/Documents/ada%20(copia)/www.knkma.com) DocumentRoot /var/www <Directory /> Options FollowSymLinks AllowOverride None </Directory> <Directory /var/www/> Options Indexes FollowSymLinks MultiViews AllowOverride None Order allow,deny allow from all

</Directory>

 ScriptAlias /cgi-bin/ /usr/lib/cgi-bin/ <Directory "/usr/lib/cgi-bin"> AllowOverride None Options +ExecCGI -MultiViews +SymLinksIfOwnerMatch Order allow,deny Allow from all </Directory>

ErrorLog \${APACHE\_LOG\_DIR}/error.log

 # Possible values include: debug, info, notice, warn, error, crit, # alert, emerg. LogLevel warn

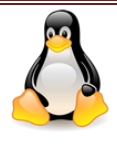

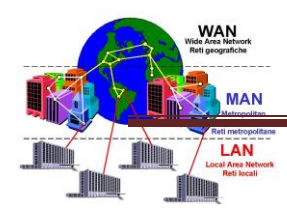

 CustomLog \${APACHE\_LOG\_DIR}/access.log combined </VirtualHost>

 a2ensite [www.knkma.com](file:///C:/Users/Roxana%20Leticia/Documents/ada%20(copia)/www.knkma.com) **habilitamos el nuevo sitio**  service apache2 reload **recargamos las configuraciones de apache** dig [www.knkma.com](file:///C:/Users/Roxana%20Leticia/Documents/ada%20(copia)/www.knkma.com) **consultamos en el dns el dominio y sitio creado.**

**NOTA: para que esto funcione no debe estar conectado a ninguna otra red que no sea la de prueba.**

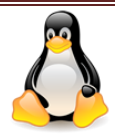

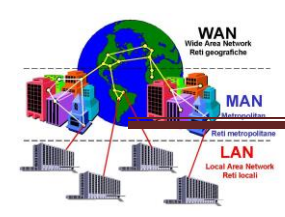

# <span id="page-31-0"></span>**BIBLIOGRAFÍA**

(Servidor DNS bind9, Creative Commons Reconocimiento-CompartirIgual 3.0 España, última fecha consultada

1/04/2014[http://www.ite.educacion.es/formacion/materiales/85/cd/linux/m2/servidor\\_dns\\_bin](http://www.ite.educacion.es/formacion/materiales/85/cd/linux/m2/servidor_dns_bind9.html) [d9.html\)](http://www.ite.educacion.es/formacion/materiales/85/cd/linux/m2/servidor_dns_bind9.html)

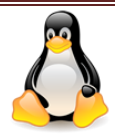